**ขั้นตอนการเปลี่ยนรหัสใหม่(กรณีลืมหรืออยากเปลี่ยนรหัสเอง)**

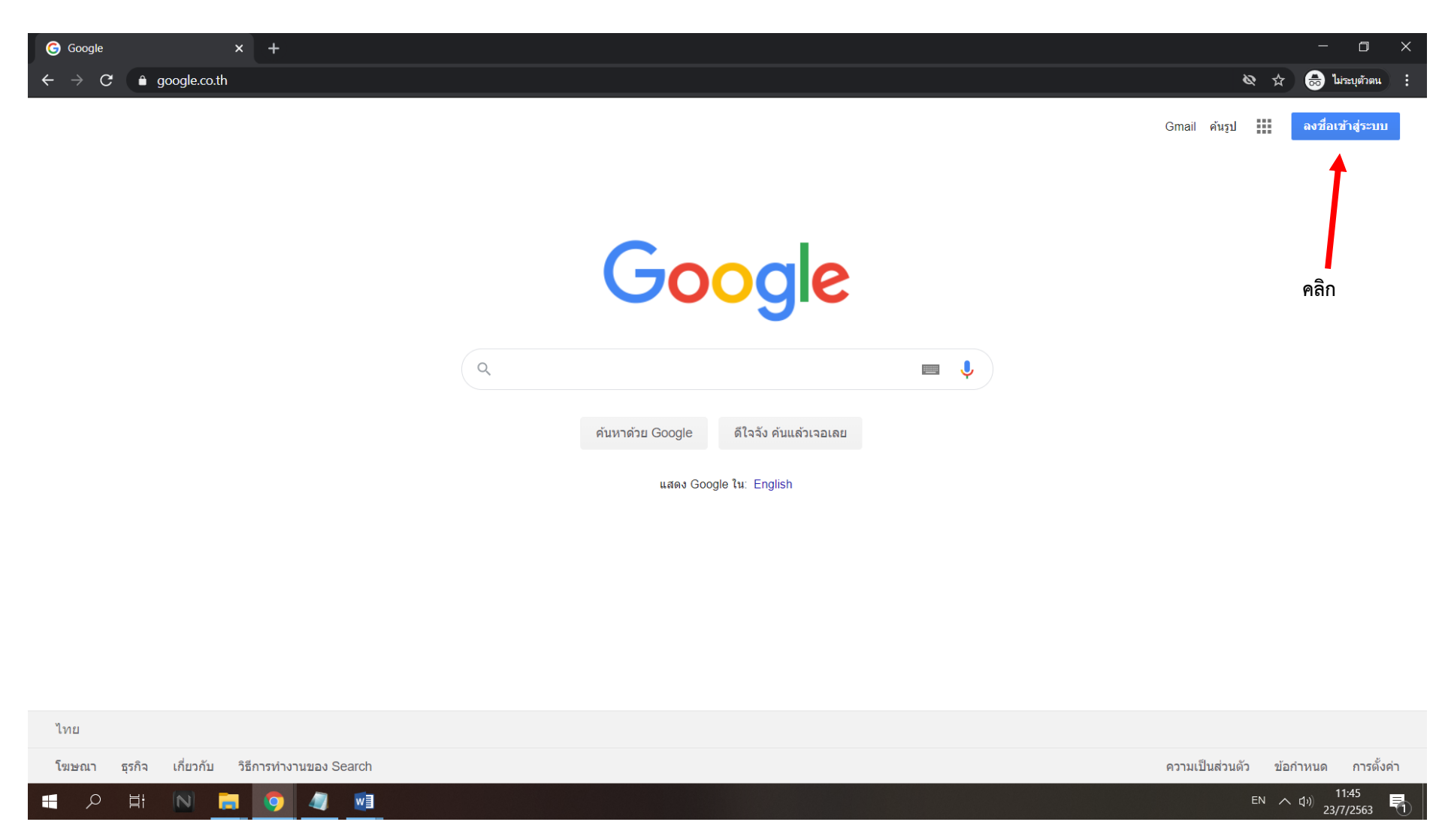

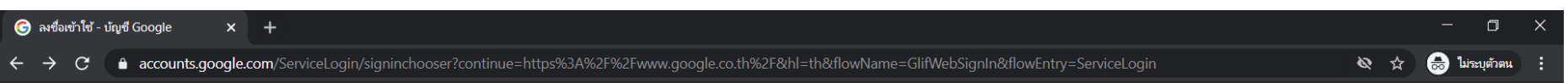

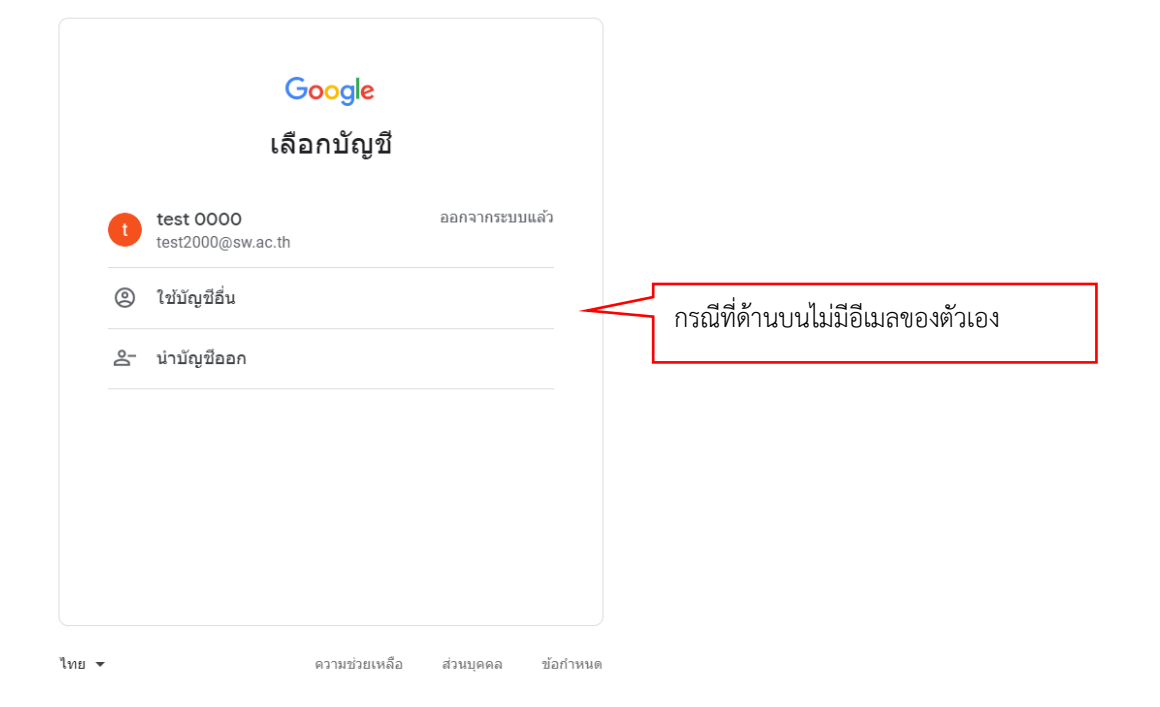

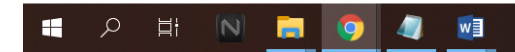

EN  $\land$  (1))  $\frac{11:46}{23/7/2563}$ 

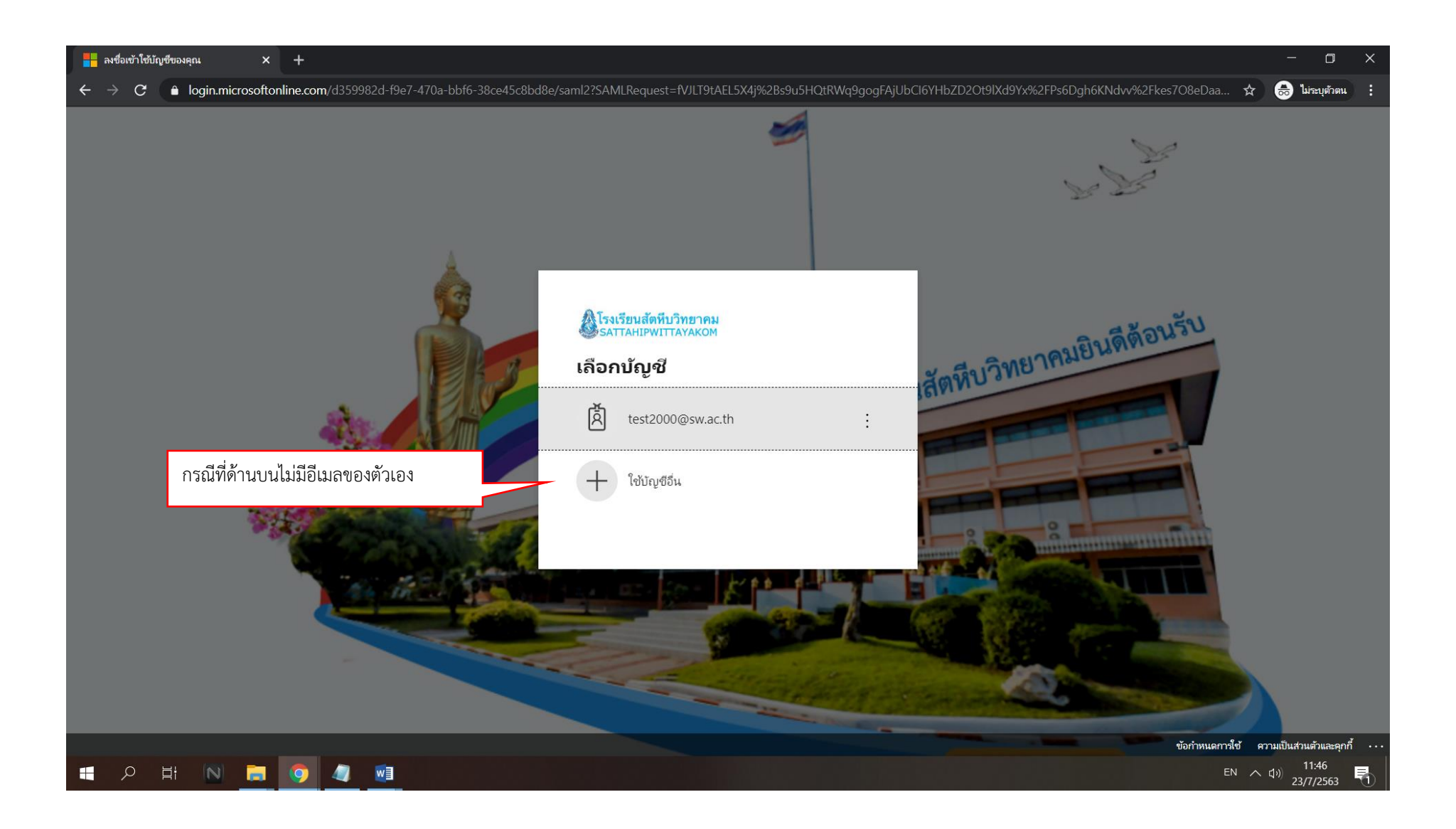

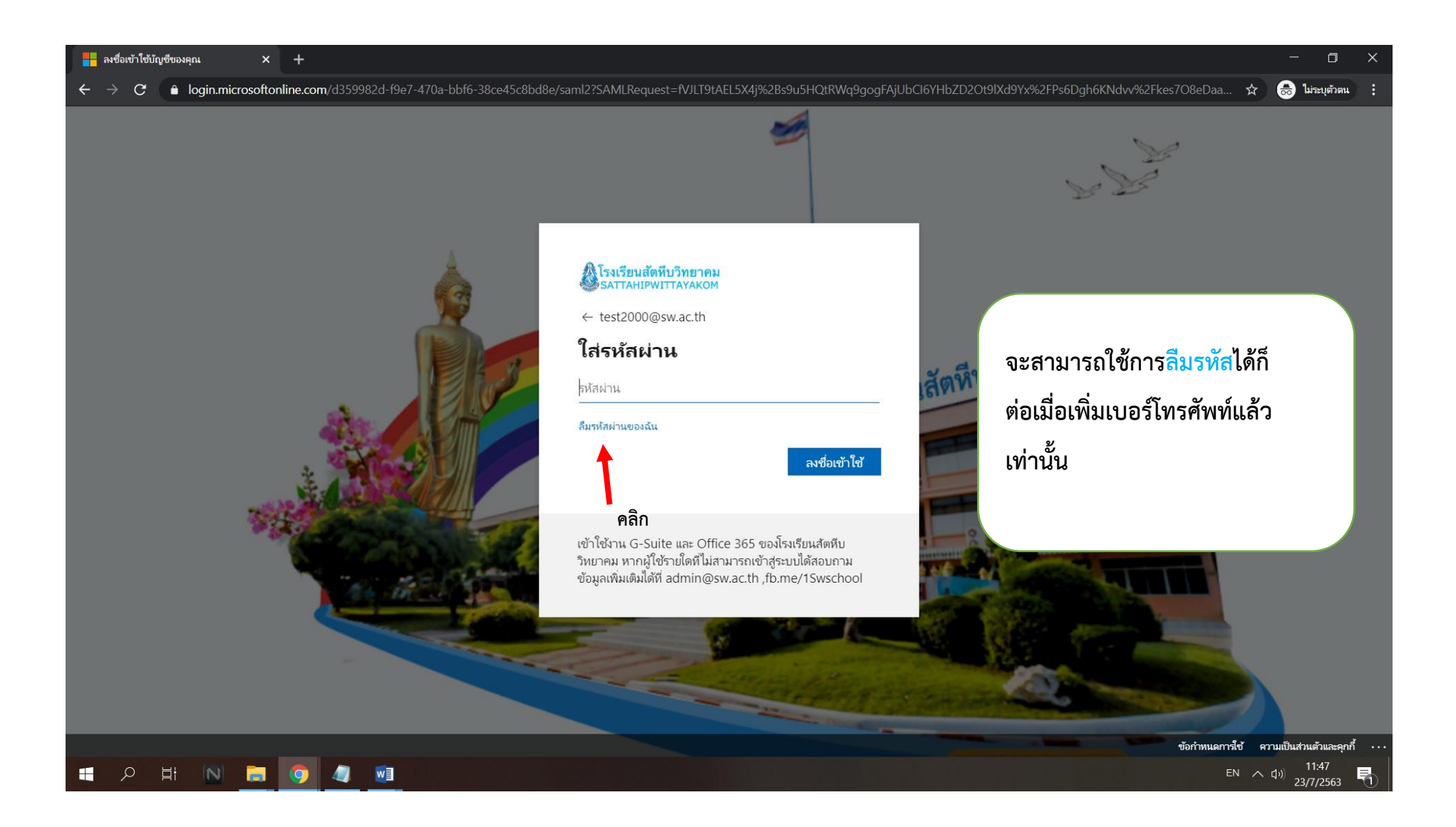

 $\blacktriangleright$  การตั้งค่ารหัสผ่านใหม่หางออนไลน์ของ  $\times$  +

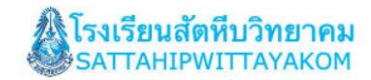

## กลับเข้าในบัญชีของคุณ

#### คุณคือใคร

 $\leftarrow$ 

หากต้องการกู้ดื่นบัญชีของคุณ ให้เริ่มต้นโดยการป้อนรหัสผู้ใช้ของคุณ และตัวอักขระที่แสดงในรูปภาพหรือที่แสดงเป็นเสียงต้านล่าง

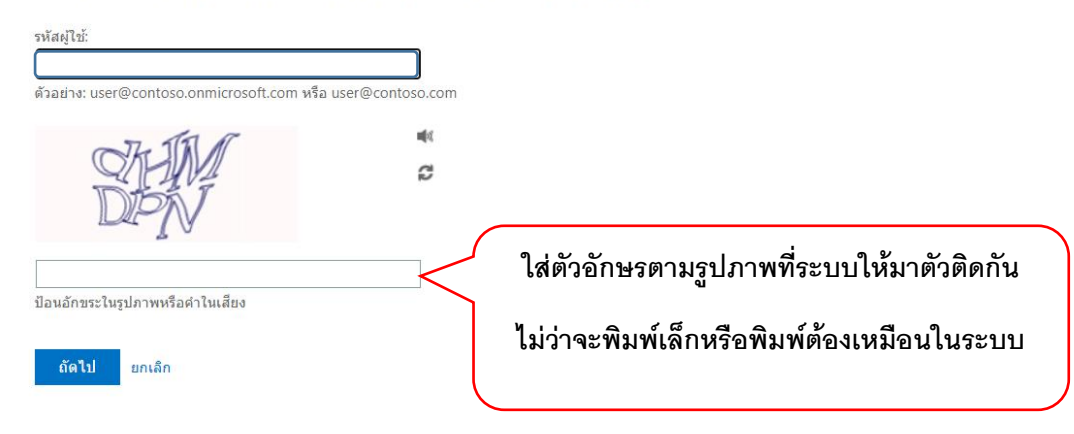

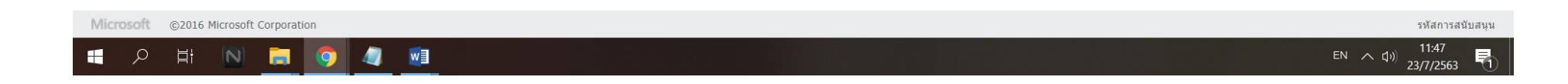

→ C ● passwordreset.microsoftonline.com/?ru=https%3a%2f%2flogin.microsoftonline.com%2fd359982d-f9e7-470a-bbf6-38ce45c8bd8e%2freprocess%3fctx%3drQIIAY2RvWsUQRjGd3lfJscFg0JIKegdgt7... ☆ ● ■ birayคัnu

 $\Box$ 

 $\sim$  การตั้งค่ารหัสผ่านใหม่หางออนไลน์ของ $\times$  +  $\Box$ → C ● passwordreset.microsoftonline.com/?ru=https%3a%2f%2flogin.microsoftonline.com%2fd359982d-f9e7-470a-bbf6-38ce45c8bd8e%2freprocess%3fctx%3drQIIAY2RvWsUQRjGd3lfJscFg0JIKegdgt7... ☆ ● はnquhau :  $\leftarrow$ 

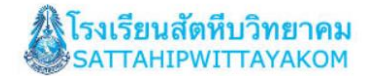

## กลับเข้าในบัญชีของคุณ

#### คุณคือใคร

หากต้องการกู้คืนบัญชีของคุณ ให้เริ่มต้นโดยการป้อนรหัสผู้ใช้ของคุณ และตัวอักขระที่แสดงในรูปภาพหรือที่แสดงเป็นเสียงด้านล่าง

รหัสผู่ใช้:

ตัวอย่าง: user@contoso.onmicrosoft.com หรือ user@contoso.com

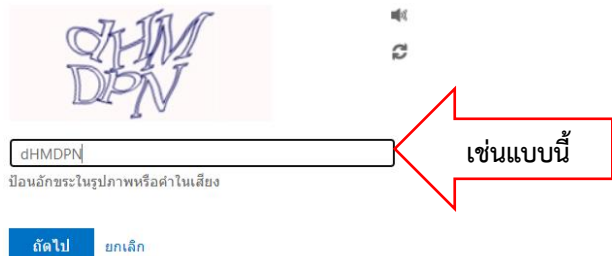

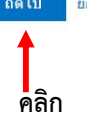

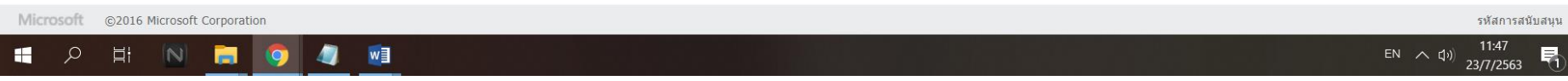

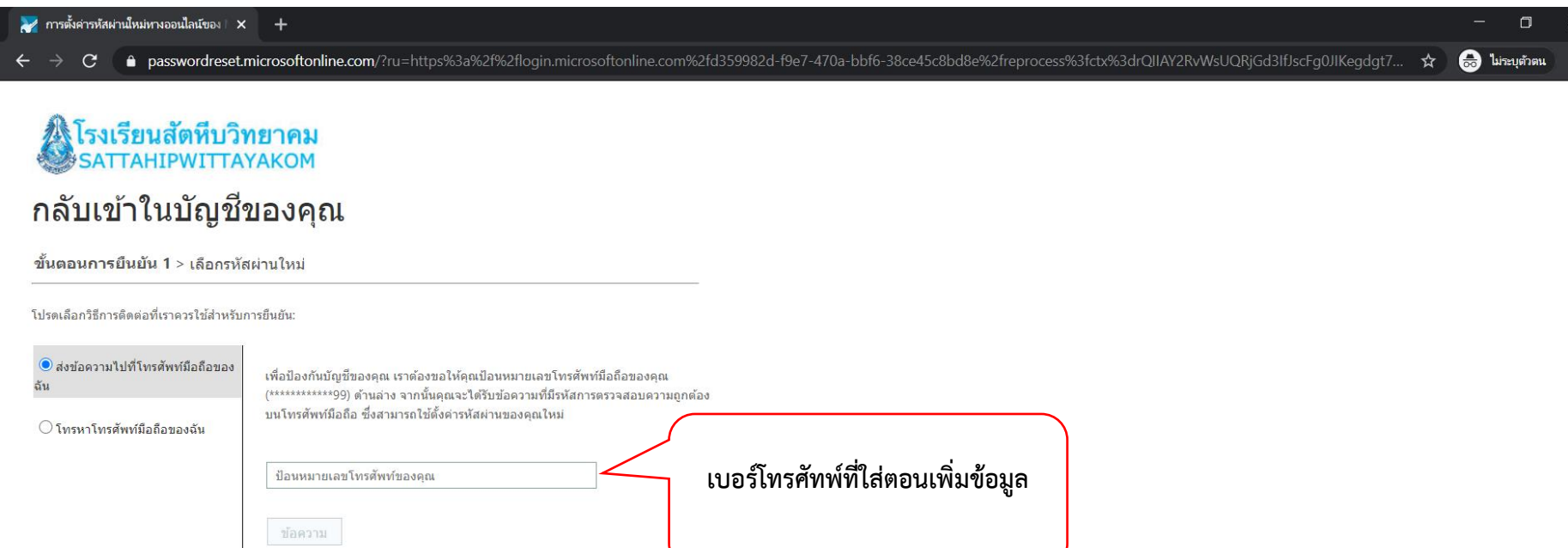

ยกเล็ก

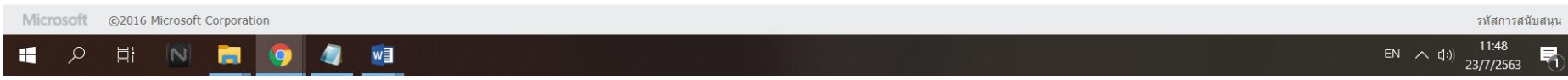

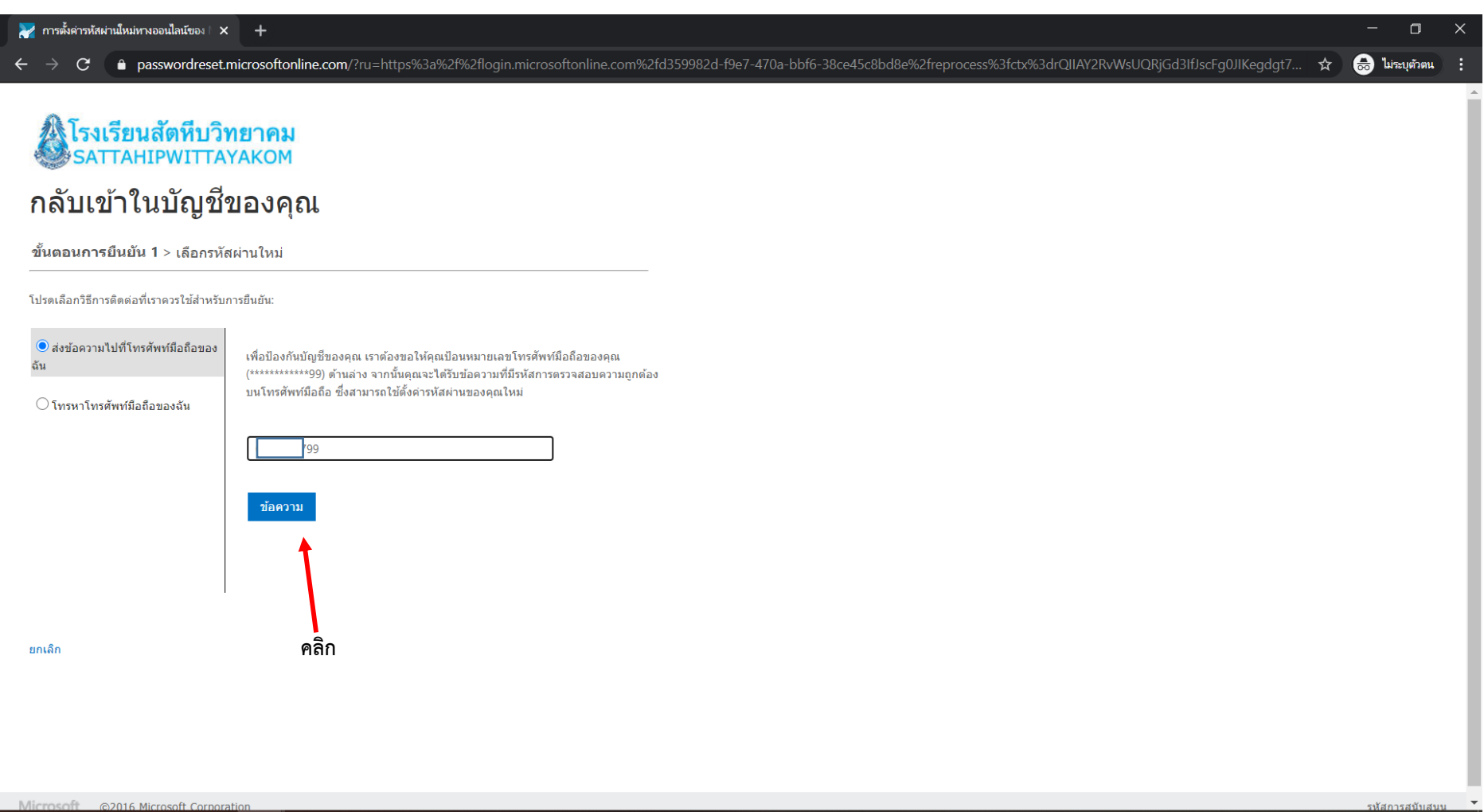

 $w \equiv$ 

E NF

 $\blacksquare$ 

 $\alpha$ 

EN  $\sim$  (1))  $\frac{11:48}{23/7/2563}$ 厚  $\sim$  การตั้งค่ารหัสผ่านใหม่หางออนไลน์ของ $\times$  +  $\Box$ → C ● passwordreset.microsoftonline.com/?ru=https%3a%2f%2flogin.microsoftonline.com%2fd359982d-f9e7-470a-bbf6-38ce45c8bd8e%2freprocess%3fctx%3drQIIAY2RvWsUQRjGd3lfJscFg0JIKegdgt7... ☆ ● はnauูตักตน :  $\leftarrow$ A โรงเรียนสัตทีบวิทยาคม<br>SATTAHIPWITTAYAKOM กลับเข้าในบัญชีของคุณ ขั้นตอนการยืนยัน 1 > เลือกรหัสผ่านใหม่ โปรดเลือกวิธีการติดต่อที่เราควรใช้สำหรับการยืนยัน: 8<br>●ส่งข้อความไปที่โทรศัพท์มือถือของ ี เราได้ส่งข้อความที่มีรหัสยืนยันไปที่โทรศัพท์ของคณ **จะได้ข้อความทางโทรศัพท์รหัส** ฉัน ◯ โทรหาโทรศัพท์มือถือของฉัน **ตัวเลข 6 ตัว ก็น ามาใส่** ป้อนรหัสยืนยันของคุณ ถัดไป **คลิก**ยกเล็ก

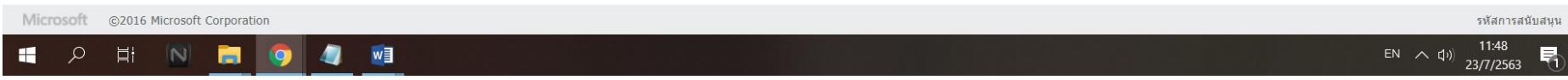

 $\sim$ การตั้งค่ารหัสผ่านใหม่ทางออนไลน์ของ  $\times$   $+$ 

 $\leftarrow$ 

# Aโรงเรียนสัตหีบวิทยาคม<br>SATTAHIPWITTAYAKOM

## กลับเข้าในบัญชีของคุณ

ขั้นตอนการยืนยัน 1 √ > เลือกรหัสผ่านใหม่

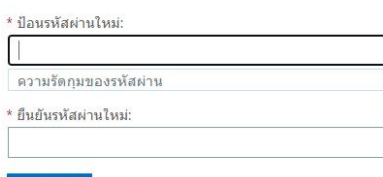

เสร็จสิ้น ยกเลิก

จำเป็นต้องมีรหัสผ่านที่คาดเดายาก รหัสผ่านที่คาดเดา ยากมีความยาว 8 ถึง 256 อักขระ และต้องประกอบ ด้วยตัวอักษรตัวพิมพ์ใหญ่และตัวพิมพ์เล็ก ตัวเลข และ สัญลักษณ์ รหัสผ่านดังกล่าวต้องไม่มีชื่อผู้ใช้ของคุณ

้ รหัสใหม่จะต้องมีความยาวอย่างต่ำ 8ตัวและจะต้อง ประกอบด้วยพิมพ์ใหญ่และพิมพ์เล็กอย่างน้อย 1 ตัว

> C 

> asswordreset.microsoftonline.com/?ru=https%3a%2f%2flogin.microsoftonline.com%2fd359982d-f9e7-470a-bbf6-38ce45c8bd8e%2freprocess%3fctx%3drQIIAY2RvWsUQRjGd3lfJscFg0JIKegdgt7...

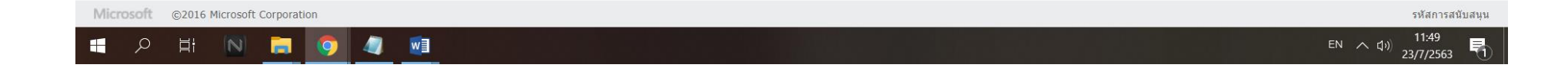

 $\Box$  $\hat{\mathbf{x}}$  **ြာ** ไม่ระบุตัวตน - 3

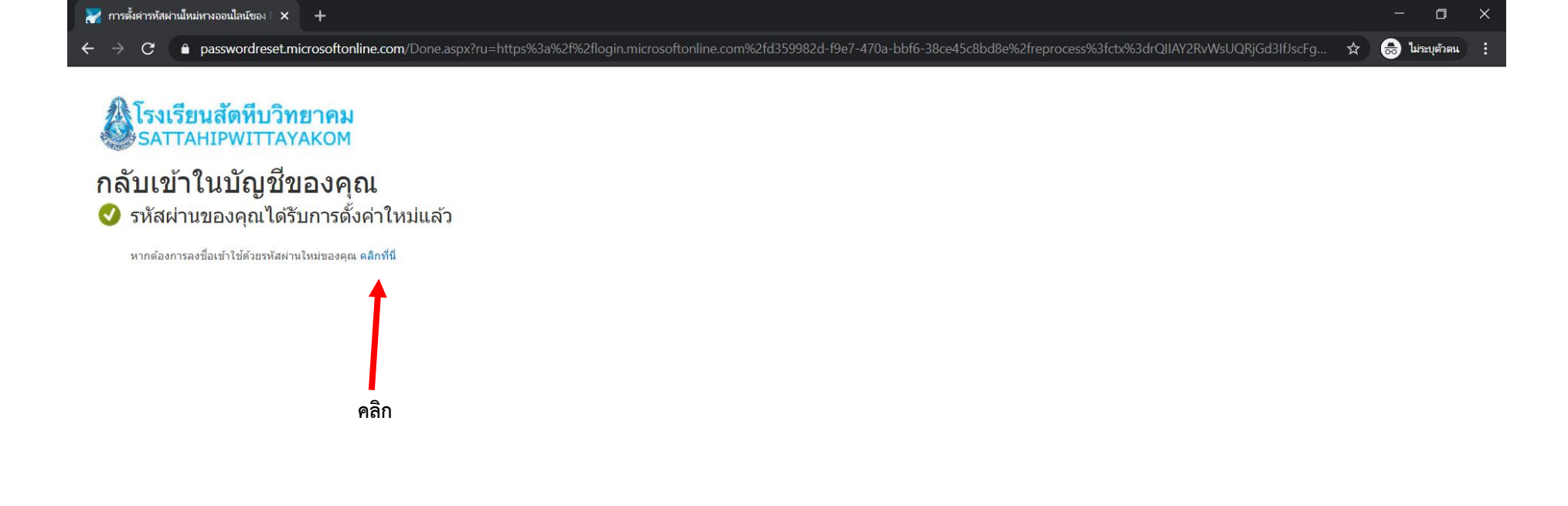

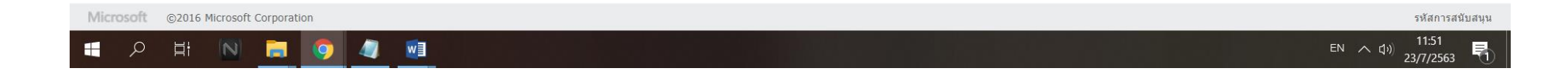